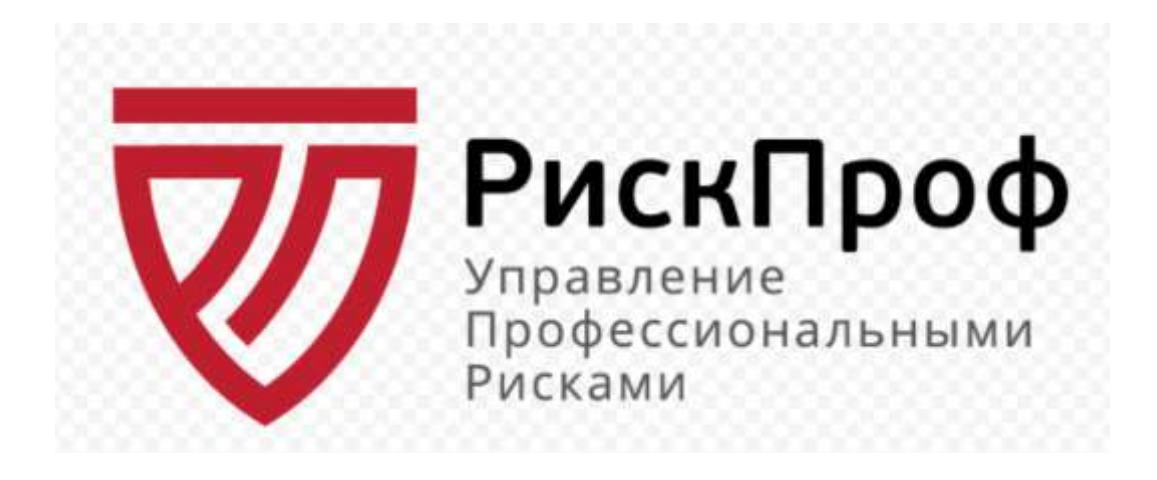

# **Краткое руководство пользователя интернет-сервиса по управлению профессиональными рисками «РискПроф»**

**2024 г.** 

# Оглавление

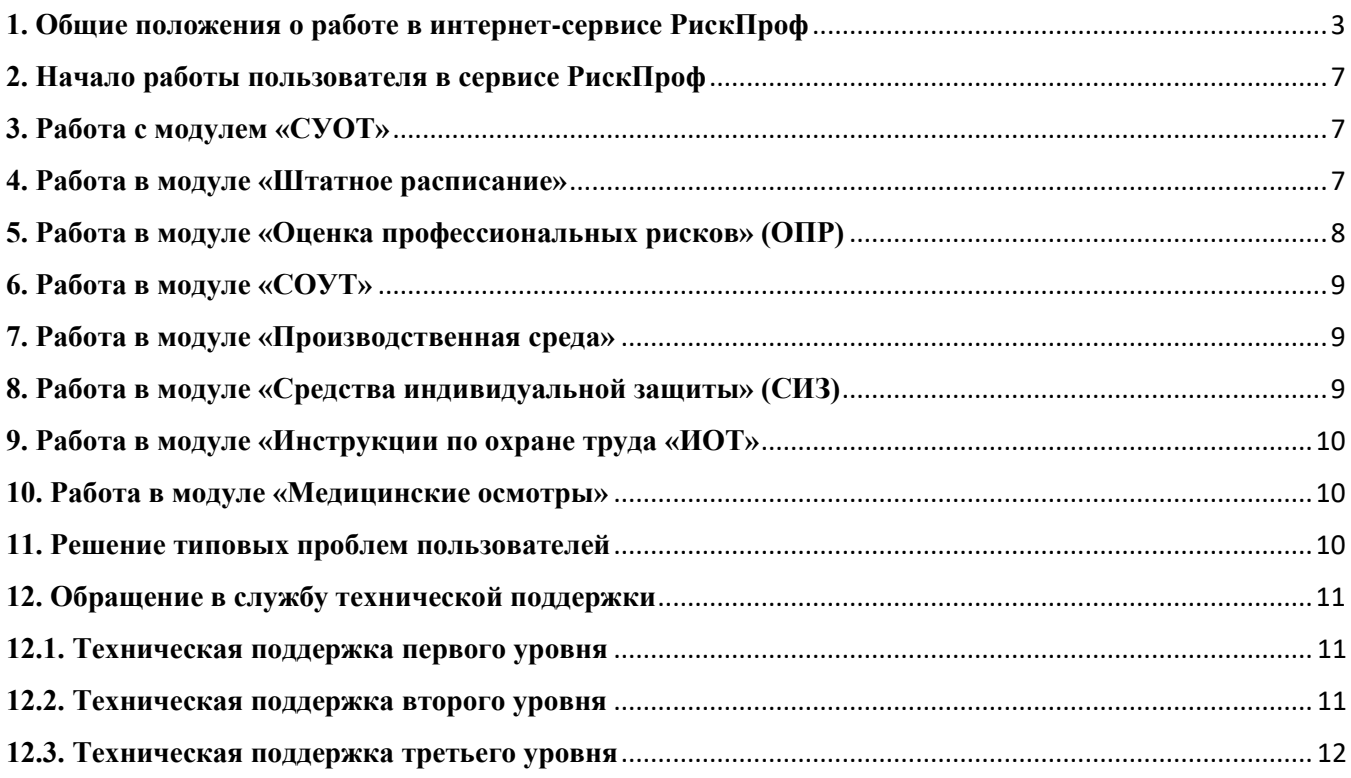

#### **1. Общие положения о работе в интернет-сервисе РискПроф**

<span id="page-2-0"></span>Работа в интернет-сервисе РискПроф осуществляется в личном кабинете, адрес входа в личный кабинет => <https://riskprof.ru/> (рис.1), вход в личный кабинет осуществляется по логину и паролю. Для ввода логина и пароля требуется нажать на кнопку «Войти».

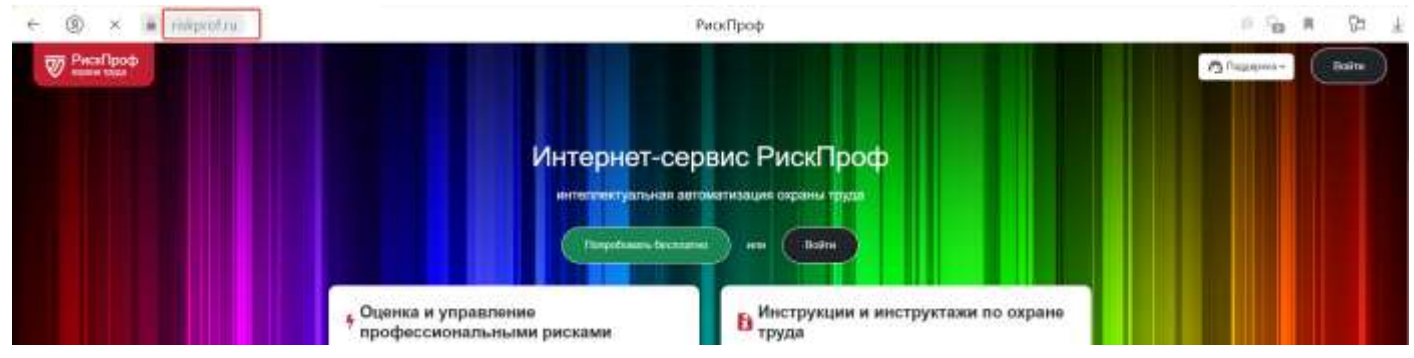

Рисунок 1. Вход в личный кабинет пользователя РискПроф

Если пользователь не зарегистрирован, необходимо пройти процесс регистрации в системе. Нажать кнопку «Войти» и в появившемся окне нажать ссылку «Регистрация». Появится окно «Регистрации». Вводим свою почту и нажимаем кнопку «Регистрация» (рис. 2).

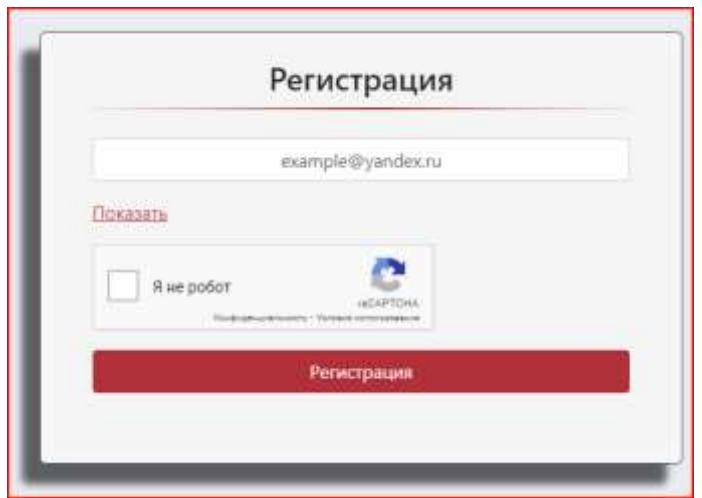

Рисунок 2. Окно регистрации нового пользователя РискПроф

На вашу почту придет письмо с авторизационными данными.

РискПроф позволяет вести работу с проектами в контуре [«https://riskprof.ru/»](https://riskprof.ru/) и контуре [«https://beta.riskprof.ru/»](https://beta.riskprof.ru/), где появляются новые возможности для пользователей, которые затем реализуются во всех версиях сайта.

**ВАЖНО!** Если пользователь сталкивается с долгим ожиданием формирования отчетных документов, то рекомендуем сгенерировать эти документы в версии Бета-версия.

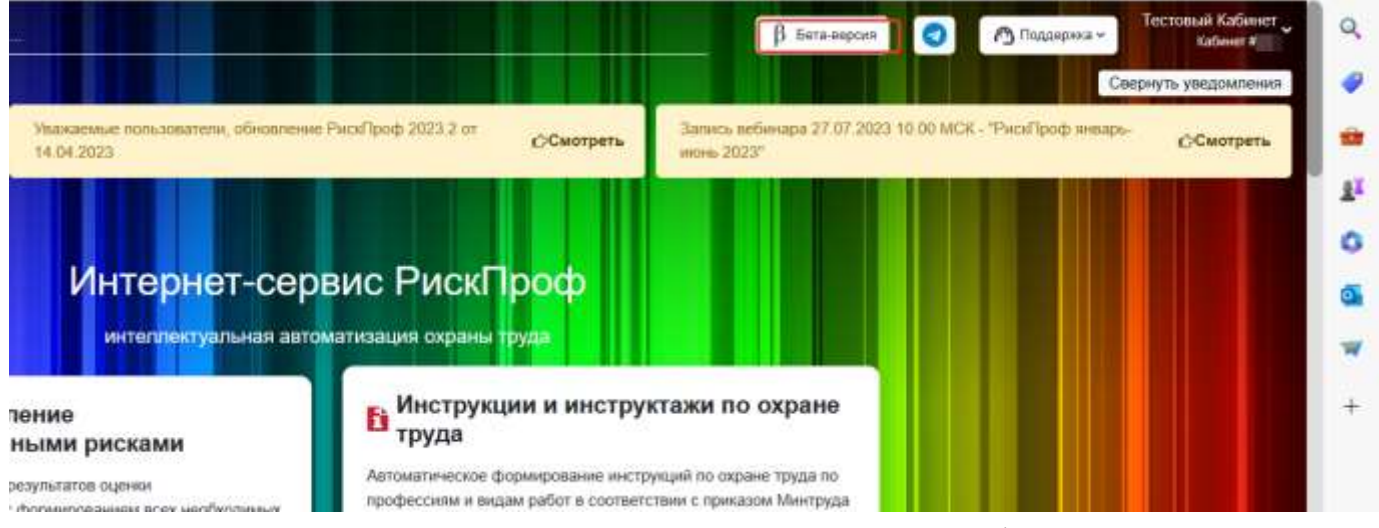

Рисунок 3. Переход в Бета-версию РискПроф

Личный кабинет РискПроф позволяет восстановить пароль в том, случае, если пользователь не может войти в личный кабинет, но знает точный логин (рис. 4). При запросе восстановления пароля, на электронную почту, указанную в профиле пользователя РискПроф, пользователя поступит сообщение с рекомендациями.

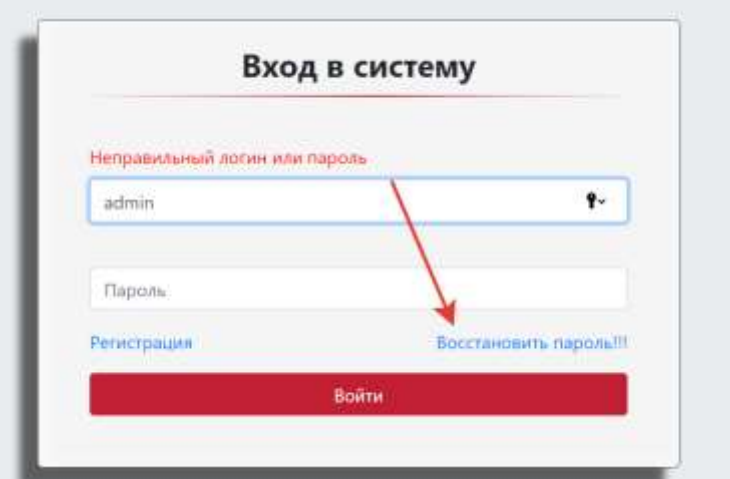

Рисунок 4. Возможность восстановления пароля

Если же уведомление на почту не приходит или забыт логин, а также по иным причинам при работе в сервисе можно обратиться к специалисту в техническую поддержку (рис. 5).

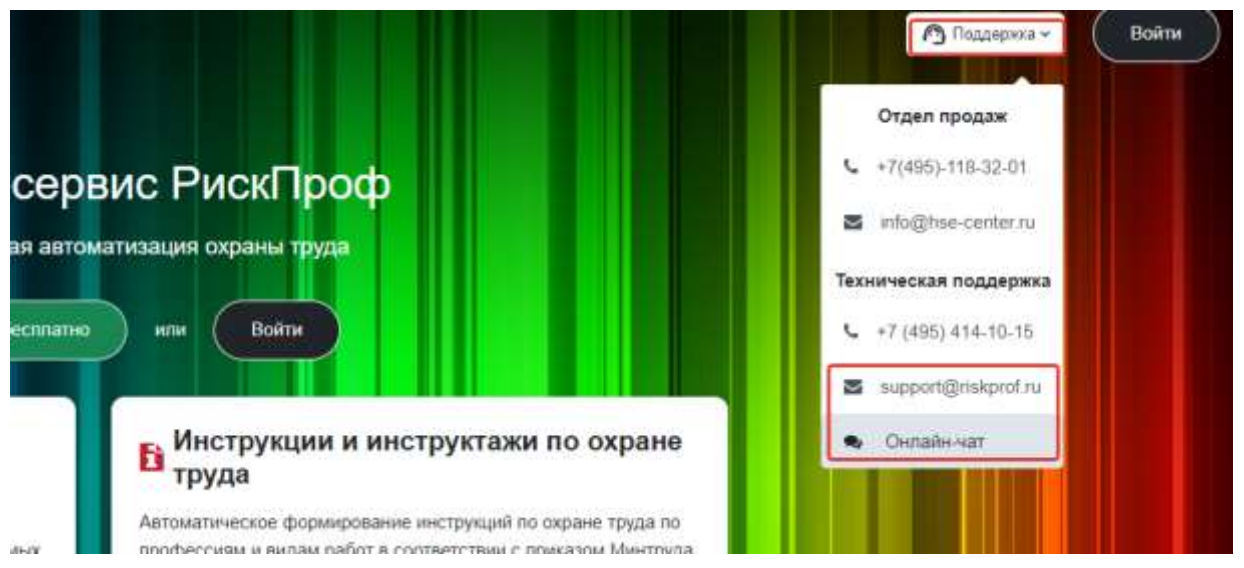

Рисунок 5. Обращение в техническую поддержку РискПроф

Авторизованный пользователь РискПроф имеет возможность выразить свои пожелания по развитию интернет-сервиса в чате Телеграмм (рис. 6).

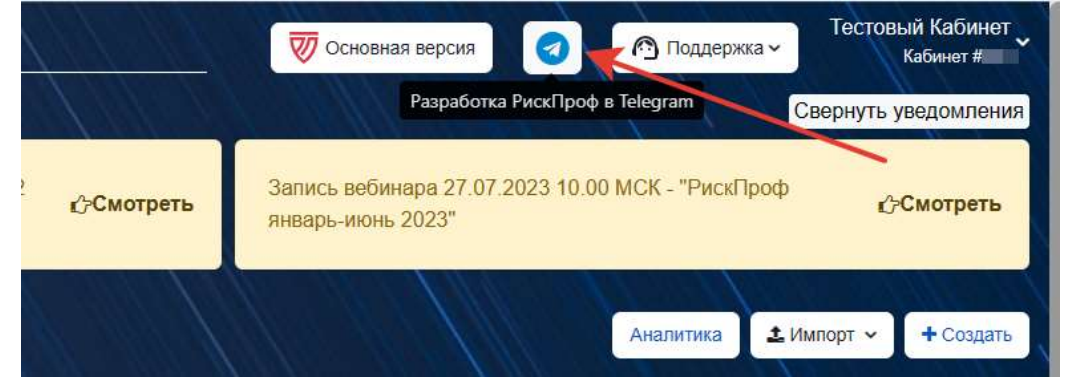

Рисунок 6. Обращение к разработчикам РискПроф в Телеграмм

Авторизованный пользователь имеет возможность в личном кабинете в настройках профиля (рис.7) сменить свой пароль для входа или изменить адрес личной электронной почты, на которую от РискПроф могут быть направлены уведомления (рис.8).

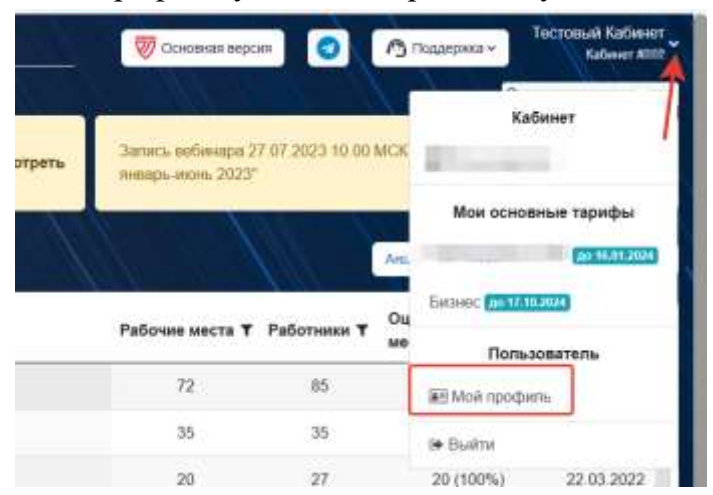

Рисунок 7. Вход в «личный профиль пользователя»

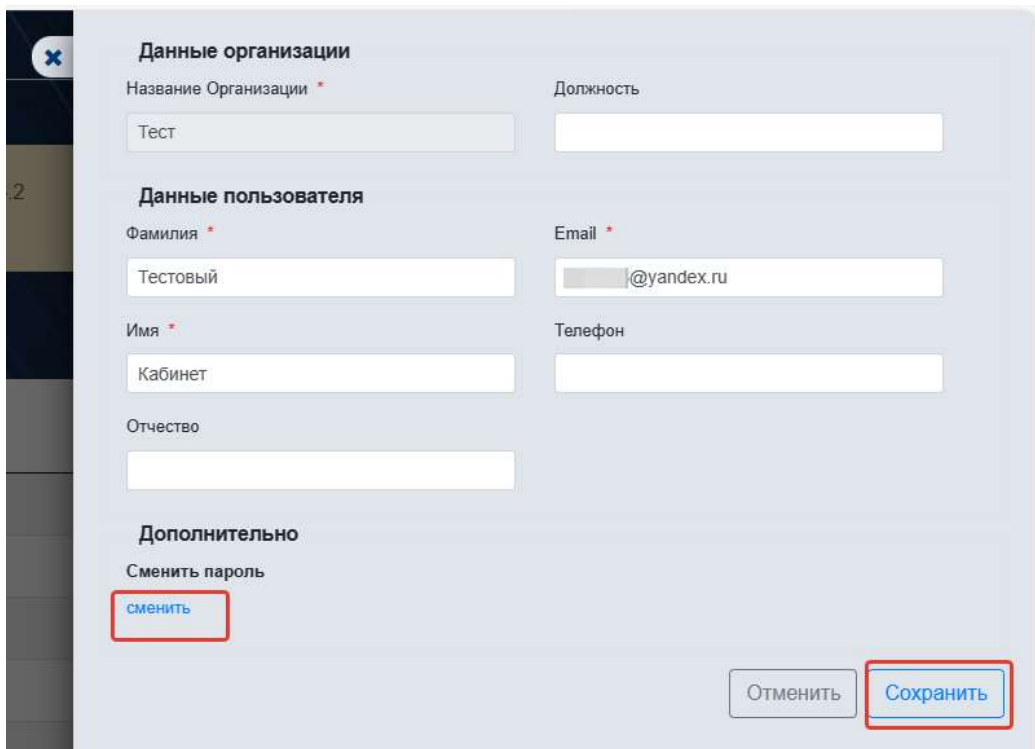

Рисунок 8. Возможности заполнения данных пользователя, смены пароля, смены адреса личной электронной почты

## <span id="page-6-0"></span>**2. Начало работы пользователя в сервисе РискПроф**

#### **2.1. Создание проекта для оценки профессиональных рисков. Общие сведения**.

Если появилась необходимость создать новый проект (новую организацию) для оценки рисков, то можно воспользоваться одним из двух способов:

1) создать проект «вручную», загрузив штатное расписание с помощью файла формата «excel»;

2) создать проект «вручную», не использовать файл загрузки штатного расписания;

3) загрузить проект с помощью отчета СОУТ, то есть файла формата «.sout».

#### **2.2. Создание проекта для оценки рисков «вручную».**

Для создания проекта авторизованному пользователю требуется открыть раздел «Сервисы» => «Оценка профессиональных рисков» и нажать кнопку «Создать», как показывает стрелка (рис. 9).

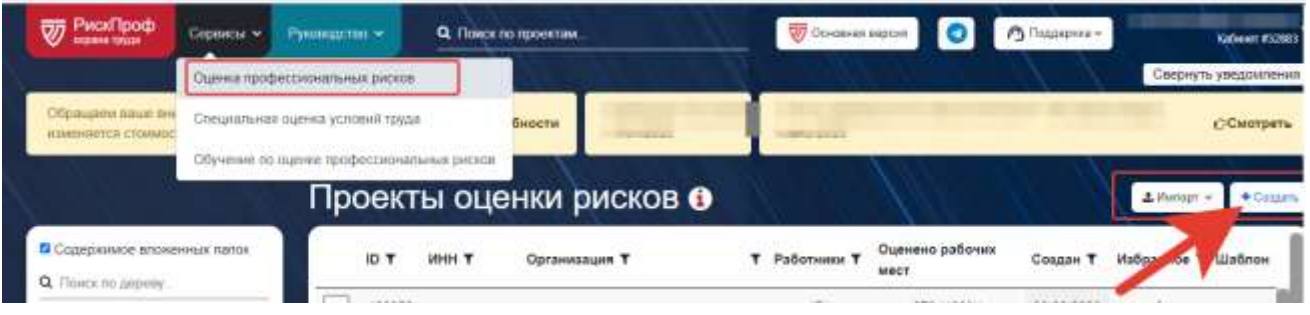

Рисунок 9. Создание проекта для оценки профессиональных рисков

## **3. Работа с модулем «СУОТ»**

<span id="page-6-1"></span>Модуль «Система управления охраной труда» носит информационный характер и предназначен для систематизации и упорядочивания работы по управлению профессиональными рисками (рис. 10).

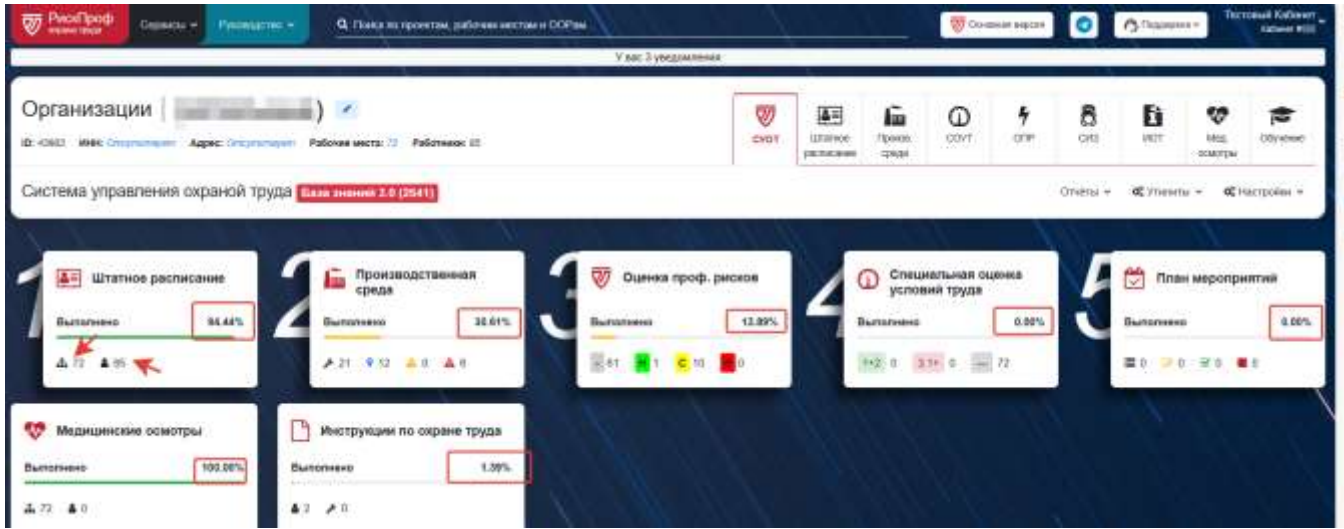

Рисунок 10. Система управления охраной труда, реализованная в личном кабинете РискПроф

## <span id="page-6-2"></span>**4. Работа в модуле «Штатное расписание»**

Модуль «Штатное расписание» позволяет выполнять следующие действия:

4.1) сохранять текущую «версию» штатного расписания перед внесением изменений;

4.2) добавлять новые рабочие места в структуру проекта, изменять штатное расписание, экспортировать перечень рабочих мест в файл;

4.3) редактировать свойства рабочего места;

4.4) выполнить действия по изменению нумерации рабочих мест;

4.5) перенести все или выбранные рабочие места в другое подразделение.

#### <span id="page-7-0"></span>**5. Работа в модуле «Оценка профессиональных рисков» (ОПР)**

Работа в модуле «ОПР» позволяет:

5.1) подобрать код профессии для рабочего места;

5.2) заполнить рабочее место рисками из Базы знаний РискПроф и/или базы знаний кабинета пользователя;

5.3) создавать новый объект оценки рисков прямо в редакторе рисков рабочего места;

5.4) настраивать варианты комиссии ОПР;

5.5) просматривать карту ОПР и формировать иные отчетные документы по оценке рисков;

5.6) работать с аналитическими отчетами;

5.7) работать с классификаторами нормативных документов, источников опасности и прочими.

#### **6. Работа в модуле «СОУТ»**

<span id="page-8-0"></span>В онлайн-сервисе РискПроф реализован функционал работы с отчетами СОУТ. Работа в модуле «СОУТ» позволяет просматривать, анализировать и использовать результаты специальной оценки условий труда в процессе оценки профессиональных рисков. Если имеется на руках отчет СОУТ в формате «.sout», то его можно загрузить в проект оценки рисков в разделе «СОУТ» => «Отчеты СОУТ» (рис.11).

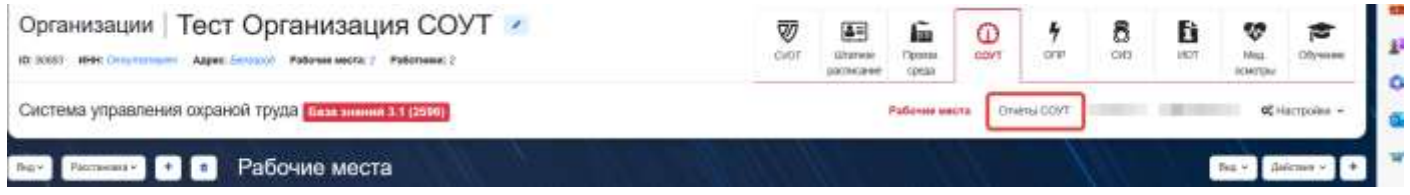

Рисунок 11. Модуль СОУТ в личном кабинете РискПроф

#### **7. Работа в модуле «Производственная среда»**

<span id="page-8-1"></span>«Производственная среда» — это интерактивное представление производства организации – работодателя с учетом всех возможных мест проведения работ, видов выполнения работ, ситуаций и аварий. Когда риски оценены при помощи «базы знаний» целесообразно обратиться в модуль «Производственная среда» для обзора получившегося результата и внесения необходимых изменений.

| Организация СОУТ -<br>Pa6omerer 3<br>Patiense Metra: 3<br>$-3000$<br>우리 대신의 회원들은 대표 사업에서 사용하였다. |    |               |                                                                                                    | ₩<br>CVOT | 48<br>шиное<br>рестистиие | ĥ.<br><b><i><u>Tooksis</u></i></b><br><b>COMAR</b> | Φ<br>COVT          | 4<br><b>OFF</b> | 8<br>GIS <sup></sup>               | Ð<br>HOT        | v<br>McA.<br>поктры                   | c<br>Obreme                   |                        |
|-------------------------------------------------------------------------------------------------|----|---------------|----------------------------------------------------------------------------------------------------|-----------|---------------------------|----------------------------------------------------|--------------------|-----------------|------------------------------------|-----------------|---------------------------------------|-------------------------------|------------------------|
|                                                                                                 |    | Рабочие места | М Труда База вними 3.1 (2596).                                                                                                    |           |                           | Рабочие места                                      |                    | Koke Cocas MV   | Alighted will<br><b>DAscriptor</b> | Orvenu w<br>Beg | OC Visitemia +<br><b>Visitantul</b> w | <b><i><u>Internet</u></i></b> | <b>OC</b> Hacripolen - |
| $\scriptstyle\rm{H}$                                                                            | n  | Howee         | .<br>Наименование рабочего места                                                                                                    | OK-01694  | ٠                         | Подразделение                                      |                    |                 | ×<br>COVT                          | ○▼<br>one       | Остаточный<br>риск                    |                               | п                      |
| $\equiv$                                                                                        | n3 |               | <b>Eyeraring</b><br><b><i>European</i></b>                                                                                                    | 20336     |                           | Отсутствует                                        |                    |                 | $\sim$<br>$\sim$                   | 012 M           | C12                                   | 16<br>ů                       | 圖<br>a,                |
| $\equiv$                                                                                        | D  | 3A            | Бурняьщик эксплуатационного и разведохокоо бурення.<br>сходном на нефть и по 7 разряда<br>Бермондак эксплуатоваронного и разведочного буречия<br>CORRENT IN HISTORY 12 AND | 11297     |                           | <b>OTCYTLIBERT</b>                                 |                    |                 | 13.1<br>۰.                         | $011 - x$       | G12                                   | 16<br>☆                       | E<br>A.                |
| $\equiv$                                                                                        | c  | $\exists 1$   | Электропарстварации 5 разредач<br>Элестродводоварцам                                                                                                    | 19755     |                           | oficity resistance                                 | База прогледуетели |                 | $\mathbf{a}$<br>$\sim$             | 010 *           | C10                                   | эt<br>貴                       | E<br>٠                 |

Рисунок 12. Переход в модуль «Производственная среда»

#### **8. Работа в модуле «Средства индивидуальной защиты» (СИЗ)**

<span id="page-8-2"></span>Модуль «СИЗ» предназначен для формирования номенклатуры средств индивидуальной защиты, которая логически дополнит процесс управления профессиональными рисками. Когда оценка профессиональных рисков на рабочих местах проведена, можно перейти в «Модуль СИЗ», как показано на рисунке 13. Для того, чтобы применить данные Базы знаний РискПроф в части средств индивидуальной защиты, требуется нажать на кнопку «База знаний» и выбрать команду «Записать рекомендуемые СИЗ для всего проекта» (рис.13)

| $\mathcal{L}_{\mathcal{A}}$<br>Работники: 471<br>Рабочие места: 371 |        |          |                                                                             |          | Ŵ<br>CVOT    | 47<br>Litatrice<br>20070420446 | lā<br>Произи.<br>conte | Φ<br>COVT |                    | 4<br>öne                                                                       | 8<br>Cats<br>men a | D<br>HOT<br>12T        | ₩<br>Meg.<br>осмотры                                      | Б                           | Obj-territé     |                |   |
|---------------------------------------------------------------------|--------|----------|-----------------------------------------------------------------------------|----------|--------------|--------------------------------|------------------------|-----------|--------------------|--------------------------------------------------------------------------------|--------------------|------------------------|-----------------------------------------------------------|-----------------------------|-----------------|----------------|---|
|                                                                     |        |          | И Труда База знаний 3.2 (3131)                                              |          |              |                                |                        |           |                    |                                                                                |                    |                        | Рабочие места                                             |                             | <b>OTHERS W</b> | O Hacroolini v |   |
| Рабочие места                                                       |        |          |                                                                             |          |              |                                |                        |           |                    |                                                                                |                    | Beat                   | <b><i><u>Deskirmate</u></i></b> w                         | <b>6330 Kapri OFIF</b><br>в |                 |                |   |
| $\equiv$                                                            | a      | Howep    | Наименование рабочего<br>MECTS                                              | OK-01694 |              | Подразделение                  |                        | сиз       | $\hat{\mathbf{y}}$ | $\mathbf{B}^{\prime}$ $\mathbf{A}^{\prime}$ $\mathbf{B}^{\prime}$ $\mathbf{C}$ |                    | База знаний РискПроф О |                                                           |                             |                 |                |   |
| $\equiv$                                                            | o      | 13000001 | Главный инженер<br>Trasvisi promine (e)<br>/spowww.www.com/z                | 20755    |              | Руковаство                     |                        | ь         |                    |                                                                                |                    |                        | В Записать рекомпидуемые СИЗы для всего пубекта<br>$\sim$ |                             |                 | п              | ÷ |
| $\equiv$                                                            | $\Box$ | 13000002 | Havatturini tatrittoa<br>Начальнох центра /е прочок<br><b>Uxnistrations</b> | 25188    | $\mathbf{r}$ | Руководство                    |                        |           |                    | ÷                                                                              | a.                 |                        | o.                                                        | ×.                          |                 | O              | 咨 |
|                                                                     |        |          | Замиститеть начатывный                                                      |          |              |                                |                        |           |                    |                                                                                |                    |                        |                                                           |                             |                 |                |   |

Рисунок 13. Переход в «Модуль СИЗ», заполнение данных о СИЗ из Базы знаний

## <span id="page-9-0"></span>**9. Работа в модуле «Инструкции по охране труда «ИОТ»**

Работа в модуле «ИОТ» позволяет:

9.1) сформировать инструкции по охране труда по профессии;

- 9.2) сформировать памятки по охране труда по рабочим местам;
- 9.3) сформировать инструкции по охране труда по видам работ;
- 9.4) скачать инструкции по охране труда из кабинета РискПроф.

#### **10. Работа в модуле «Медицинские осмотры»**

<span id="page-9-1"></span>Модуль «Медицинские осмотры» предназначен для формирования данных о необходимых медицинских осмотрах сотрудников на рабочих местах. Для заполнения информации о необходимых медицинских осмотрах требуется нажать на кнопку «База знаний» => «Записать рекомендуемые медосмотры» (как показано на рис.14).

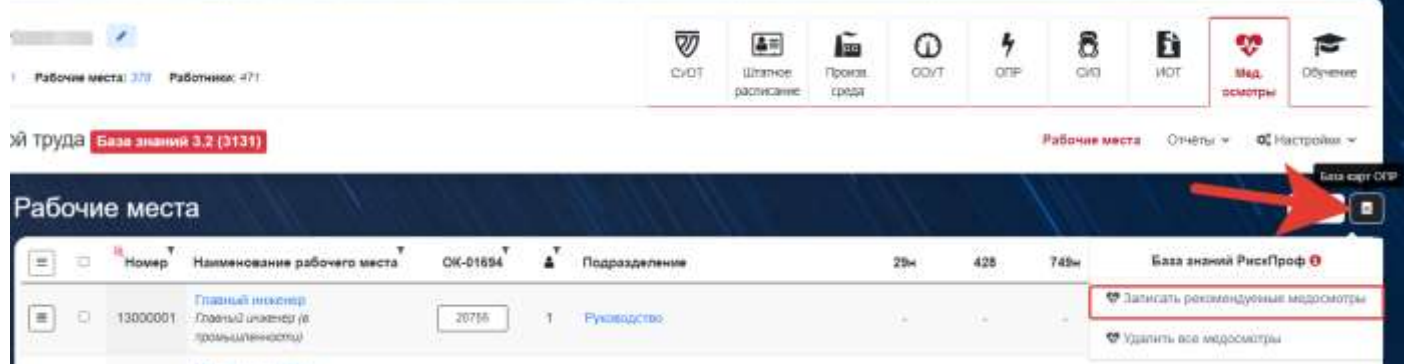

Рисунок 14. Формирование перечня медицинских осмотров для рабочих мест

#### **11. Решение типовых проблем пользователей**

<span id="page-9-2"></span>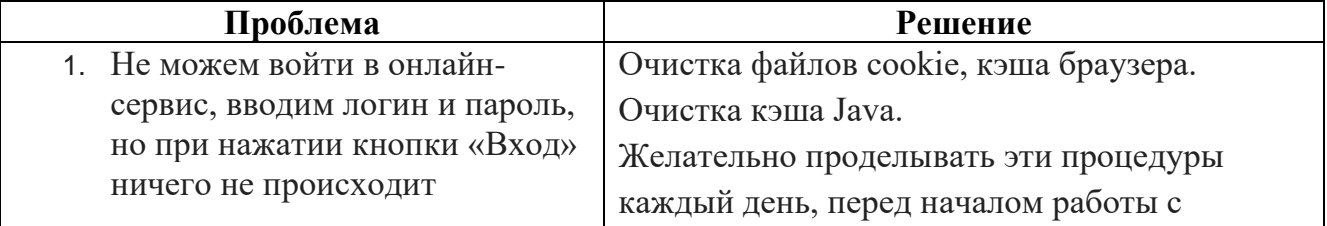

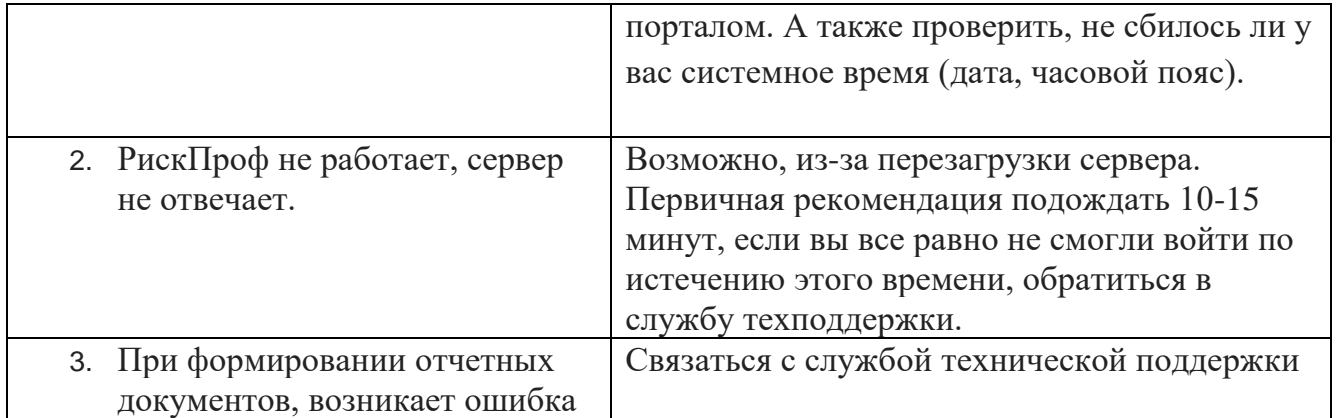

#### <span id="page-10-0"></span>**12. Обращение в службу технической поддержки**

#### **Общие сведения**

По условиям партнерского договора, ООО «ЦИРОБЗ» оказывает конечным пользователям услуги технической поддержки. Обращения в Службу поддержки направляются одним из следующих способов:

– заполнение формы запроса на сайте (онлайн-чат);

– отправка запроса на адрес электронной почты

Службы поддержки support@riskprof.ru;

– по телефону Службы поддержки: +7 (495) 414-10-15;

– подключение через удаленный доступ к компьютеру партнера, если это регламентировано договорными отношениями;

– выезд к партнеру, если это регламентировано договорными отношениями.

Обращения в Службу поддержки, направленные способами отличными от указанных выше, не являются официальными обращениями и не регистрируются в системе техподдержки.

Официальные обращения могут быть направлены в письменном виде, на фактический адрес технической поддержки 125040, Россия, г. Москва, Вн.тер.г. Муниципальный округ беговой, ул. Скаковая, д. 32, стр. 2, помещ. 3/1. При получении официального обращения, осуществляешься регистрация обращения в журнале исходящей корреспонденции и в течении 10 рабочих дней направляется официальный ответ на обращение.

#### **12.1. Техническая поддержка первого уровня**

<span id="page-10-1"></span>Техническая поддержка первого уровня подразумевает регистрацию обращения и консультацию, оказываемую конечному пользователю партнером производителя ПО, проводившей работы по внедрению ПО. Она осуществляется по телефону и электронной почте в режиме 8х5 (восемь часов в день, пять рабочих дней в неделю).

#### <span id="page-10-2"></span>**12.2. Техническая поддержка второго уровня**

Под технической поддержкой второго уровня понимается устранение возникших

неполадок, осуществляемое техническими специалистами организации, проводившей работы по внедрению ПО, в режиме 8х5 (восемь часов в день, пять рабочих дней в неделю).

#### <span id="page-11-0"></span>**12.3. Техническая поддержка третьего уровня**

Техническая поддержка третьего уровня оказывается непосредственно производителем ПО в ситуациях, когда партнер не может справиться с возникшей проблемой самостоятельно и нуждается в помощи технических специалистов производителя ПО.

В рамках технической поддержки третьего уровня оказываются следующие услуги:

– консультации технических специалистов по ПО;

– предоставление необходимых руководств по ПО;

– предоставление рекомендаций или готовых решений по устранению проблем, возникающих у пользователя в процессе установки или эксплуатации ПО;

– предоставление обновлений, повышающих функциональность или устраняющих ошибки в работе ПО.

Техническая поддержка оказывается производителем ПО только в случае:

– действия срока бесплатной технической поддержки или оплаты его продления;

– использования ПО с лицензионной продукцией;

– соблюдения всех условий применения ПО и лицензионного договора.

**Полное «Руководство пользователя интернет-сервиса по управлению профессиональными рисками «РискПроф» доступно в разделе «Руководство» при авторизации в системе!**

# БЛАГОДАРИМ ЗА ВНИМАНИЕ! ЖЕЛАЕМ ПРИЯТНОЙ РАБОТЫ!